# **New rural-urban analysis from the 2011 Census via NOMIS**

The new Rural – Urban Classification based on Census 2011 areas was published on 30 August 2013, as a joint project between the Office for National Statistics, the Department for Environment, Food and Rural Affairs, the Department for Communities and Local Government, and the Welsh Assembly Government.

As a major development for urban-rural analysis, the classification has been integrated into NOMIS, a free ONS data service, to allow rural / urban analysis of 2011 Census data for England, Regions, and Local Authority areas.

This is a brief guide, prepared by Defra Rural Statistics, on how to produce rural / urban analysis.

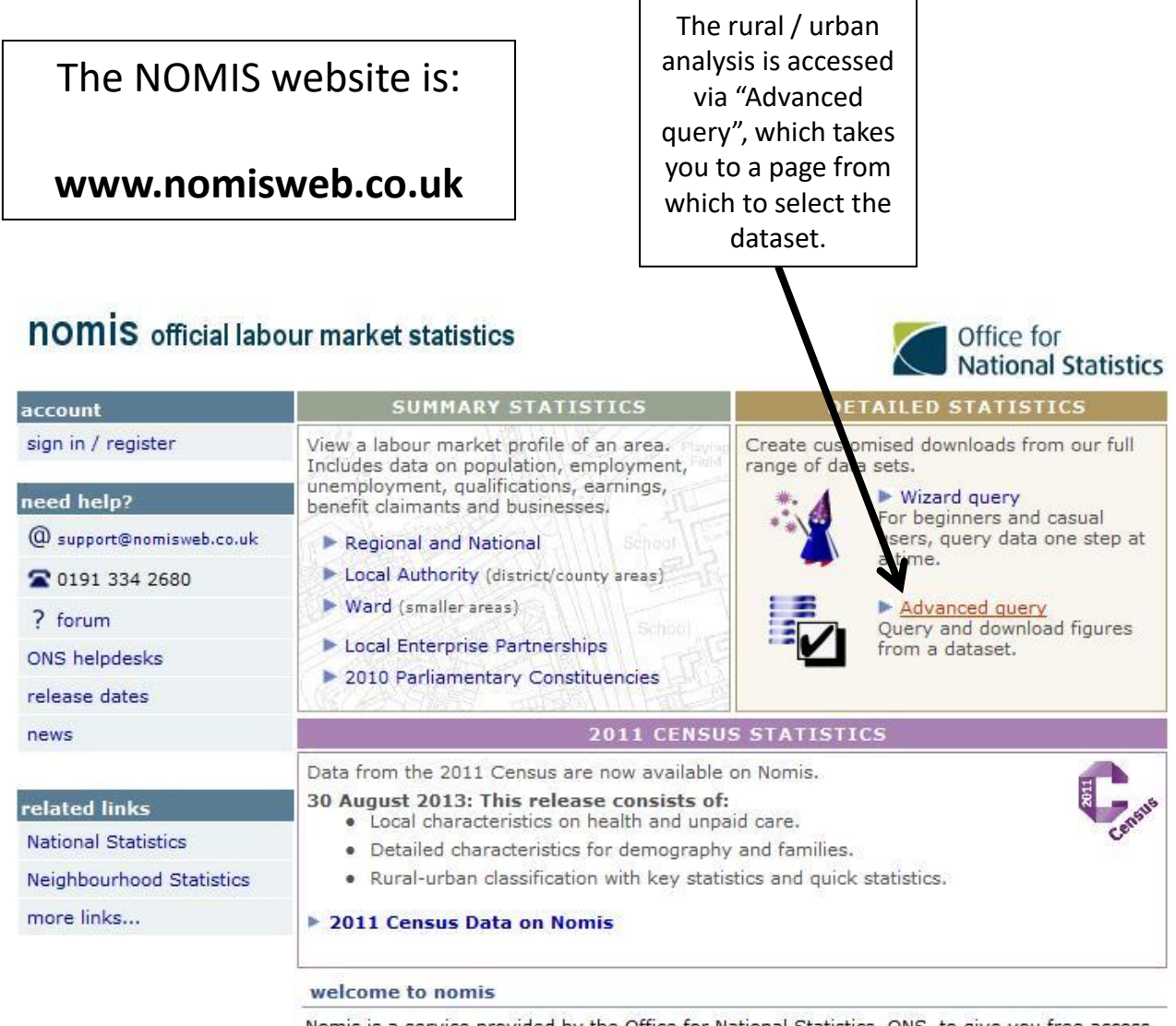

Nomis is a service provided by the Office for National Statistics, ONS, to give you free access to the most detailed and up-to-date UK labour market statistics from official sources.

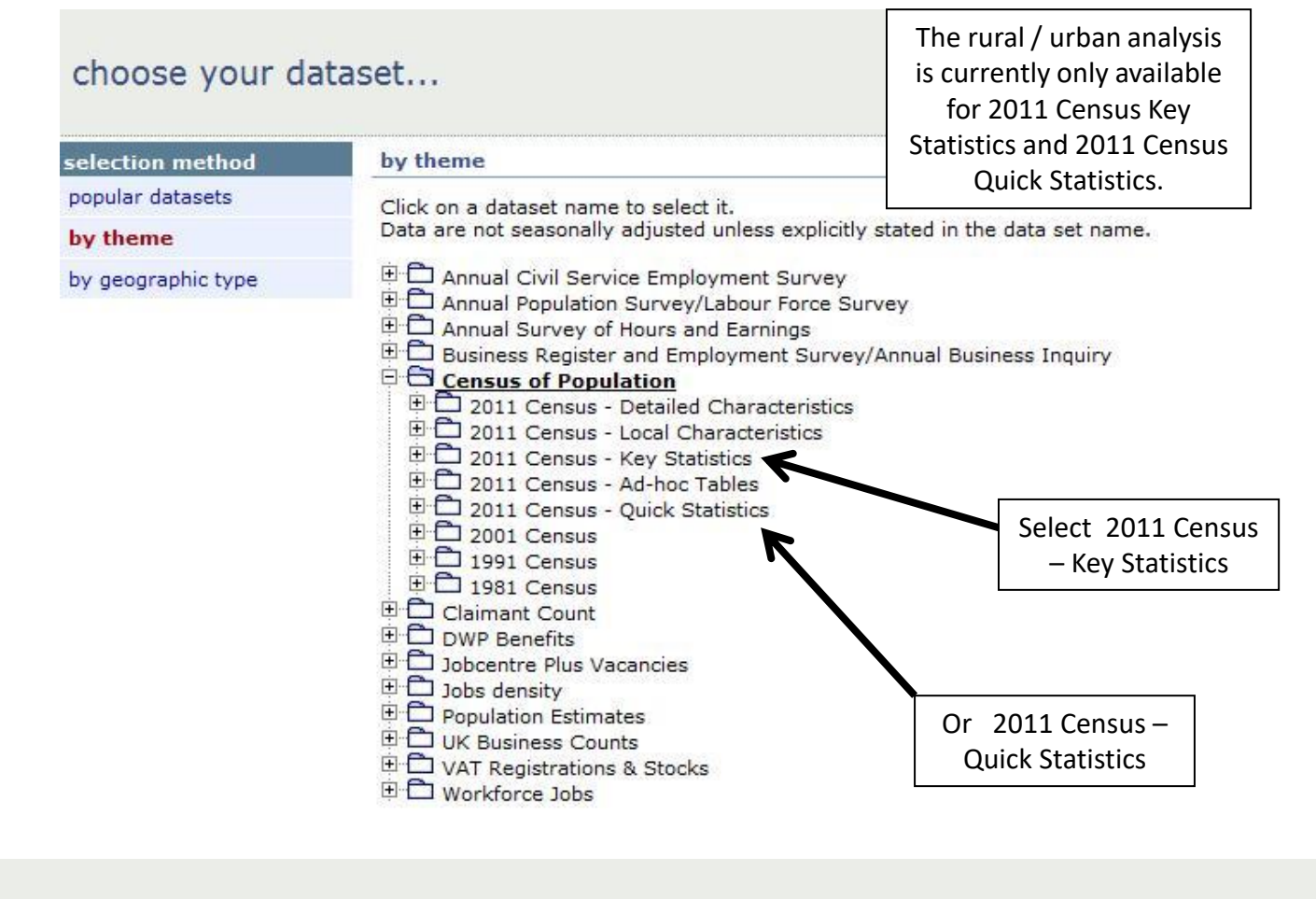

#### choose your dataset...

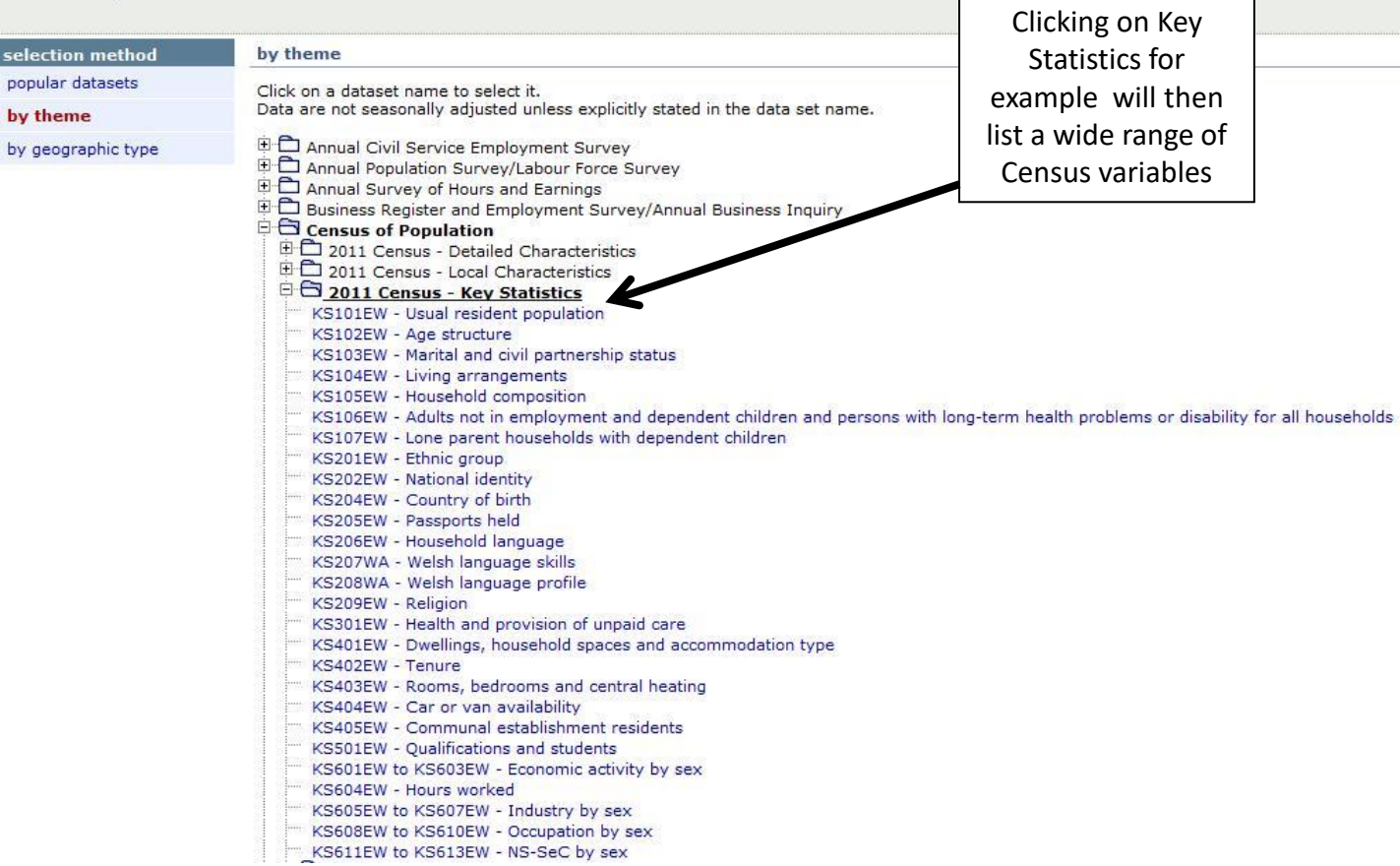

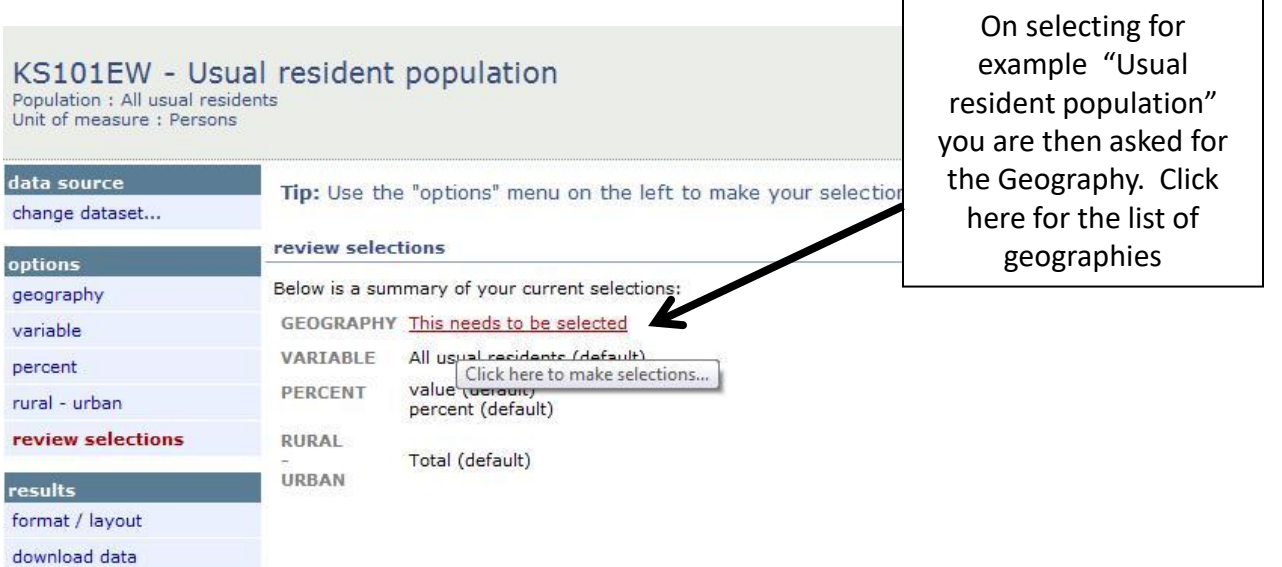

Note that rural / urban analysis is only available for country, regions or local authorities

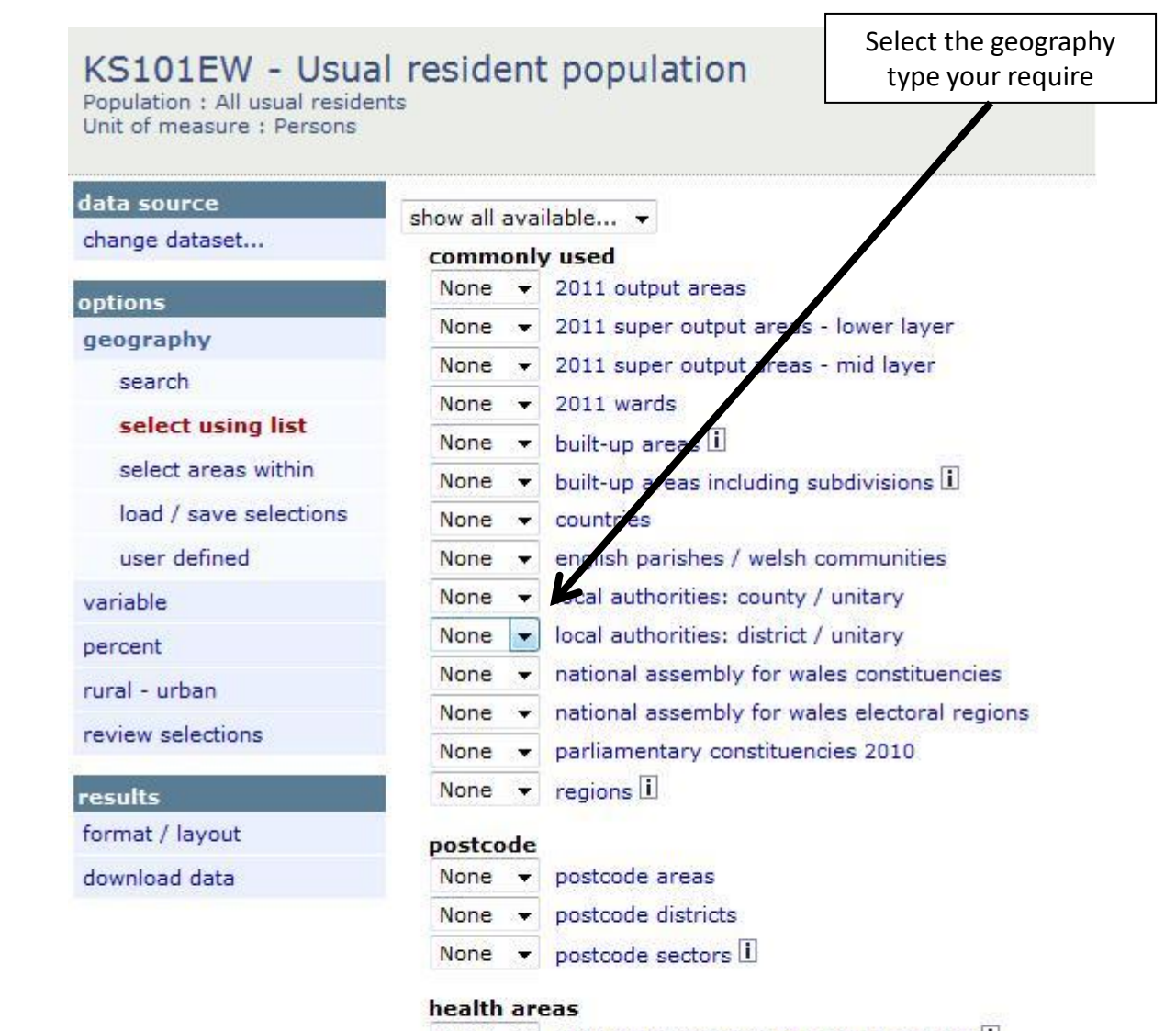

## KS101EW - Usual resident population

Population : All usual residents Unit of measure: Persons

If you were interested in for example a combination of local authorities (e.g. a Local Enterprise Partnership), you can select them from the drop down list

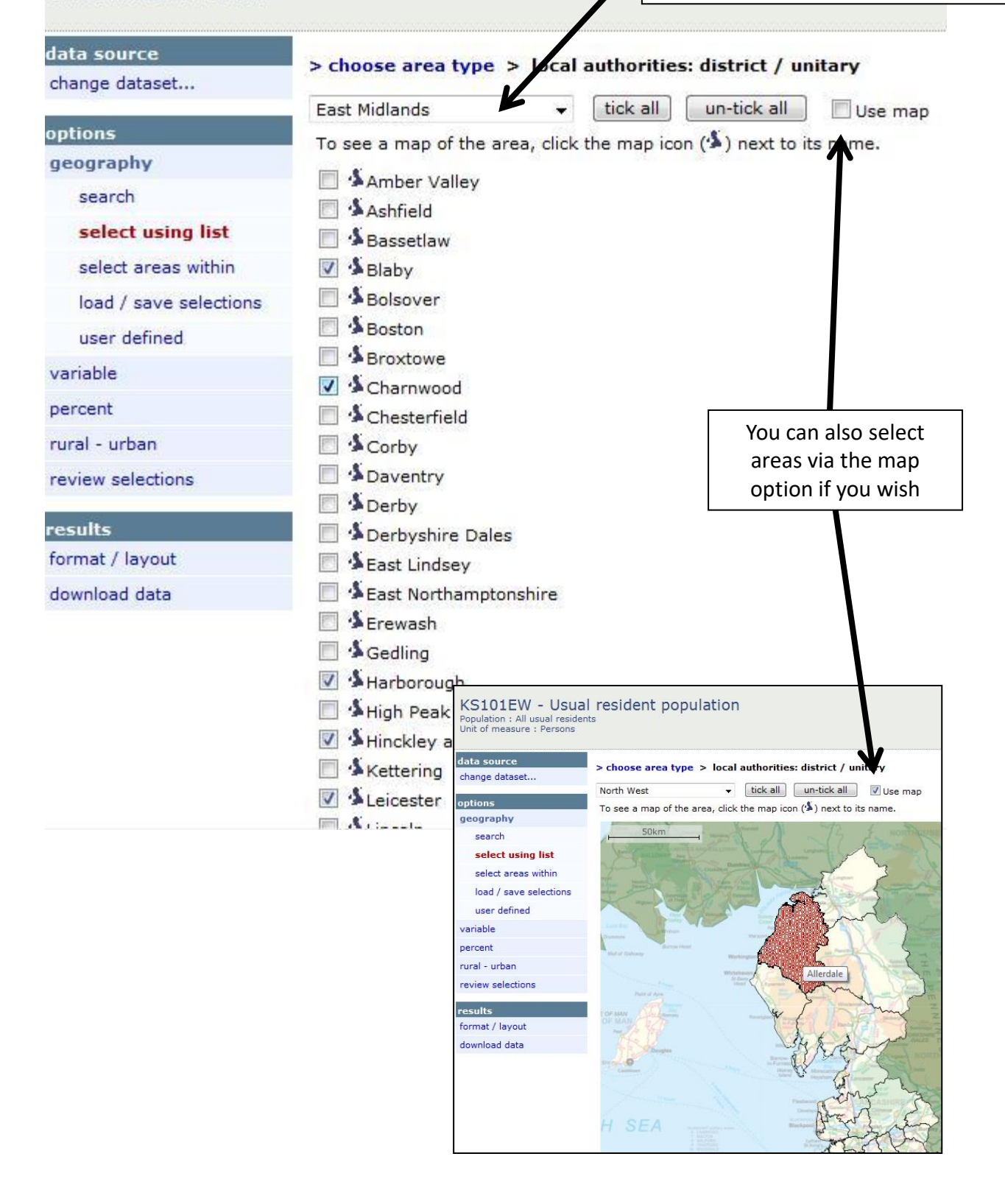

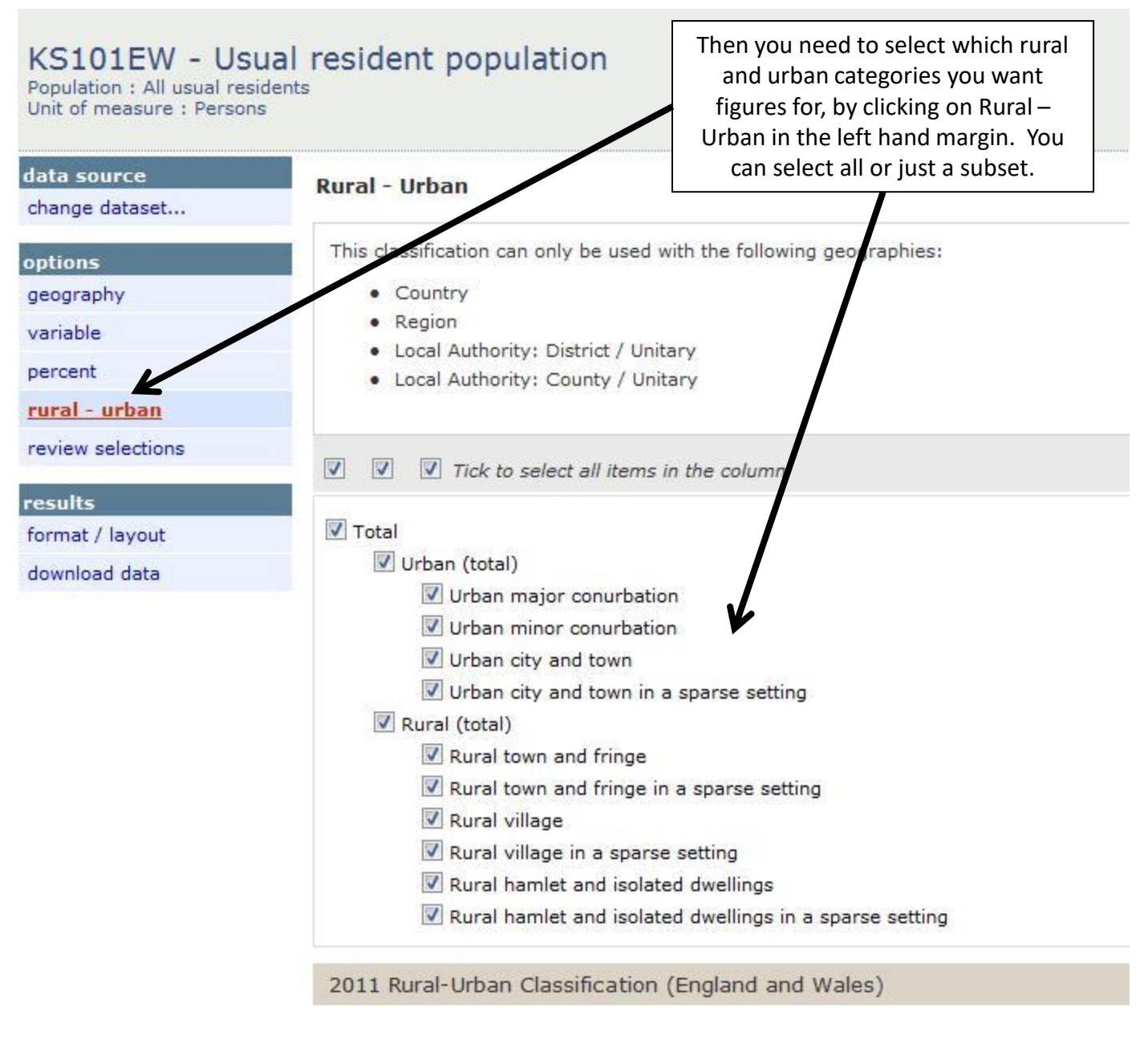

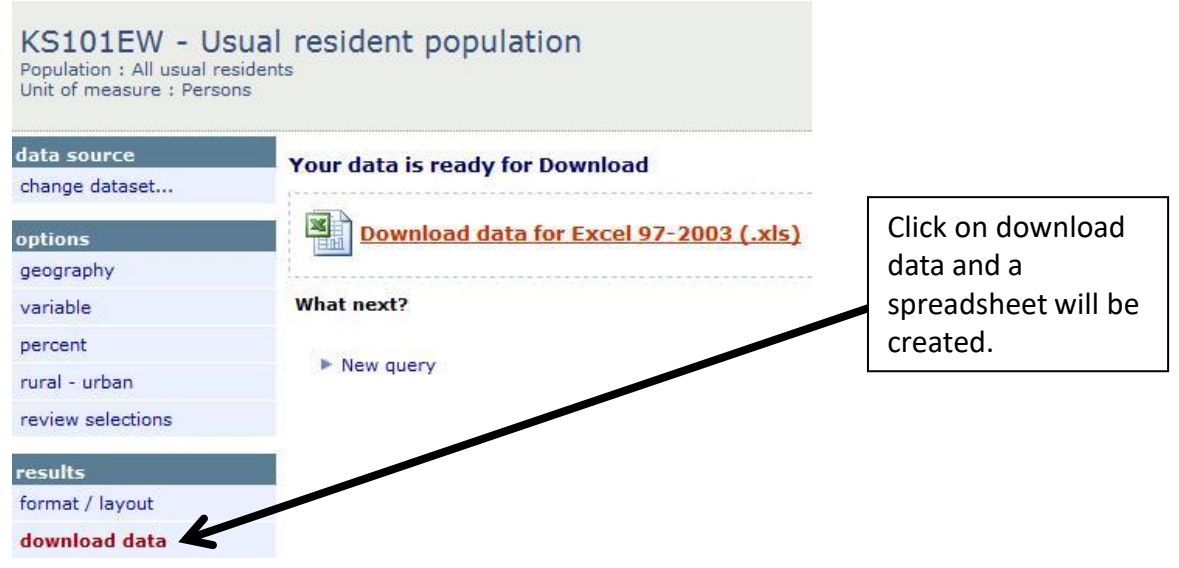

### Example of output for local authorities within the Leicester and Leicestershire Local Enterprise Partnership showing usual resident population

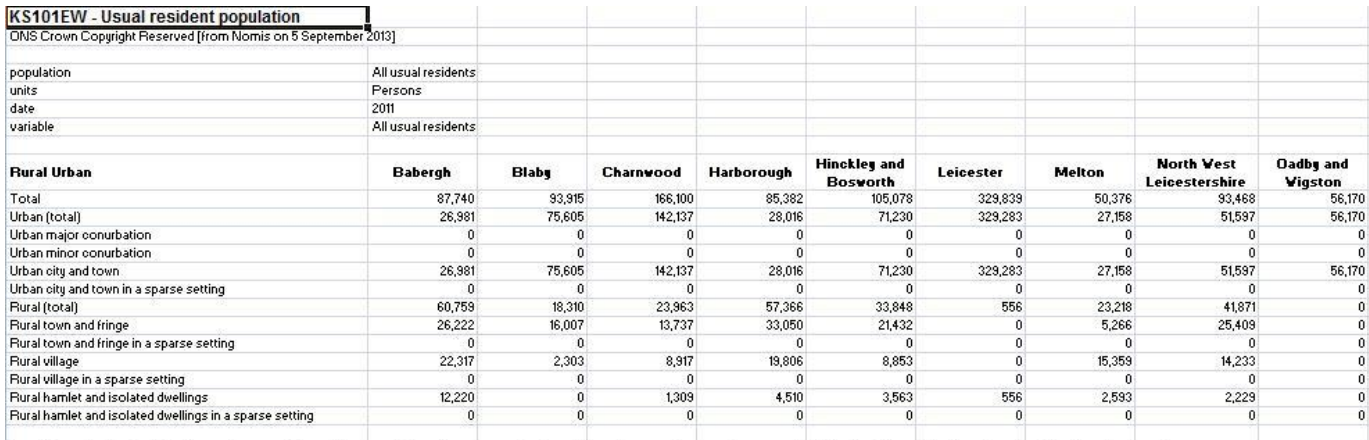

In order to protect against disclosure of personal information, records have been swapped between different geographic areas. Some counts will be affected, particularly small counts at the lowest geographies.

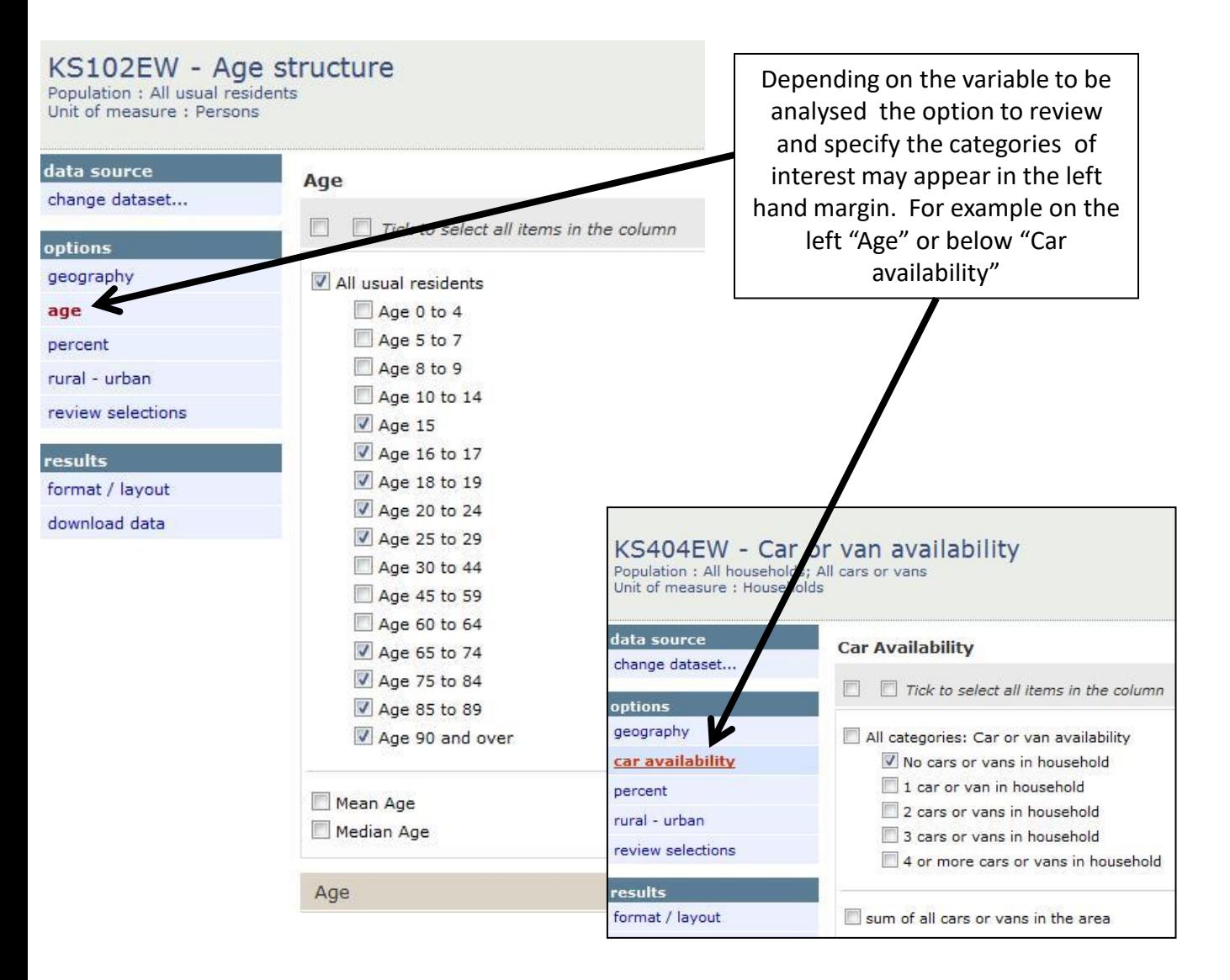

### Example of output for age structure, just for rural classes for one local authority area, Allerdale

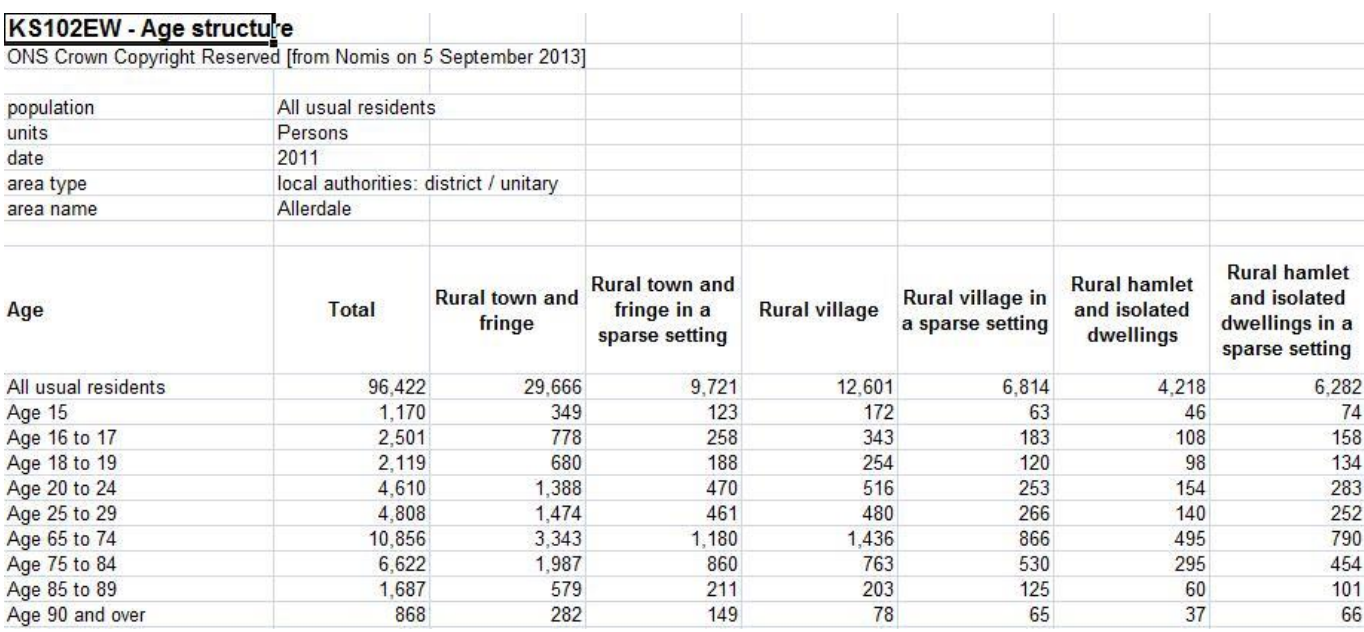

### KS404EW - Car or van availability

Population: All households; All cars or vans Unit of measure: Households

data source

change dataset...

options

geography

car availability

percent

rural - urban

review selections

#### results

format / layout

download data

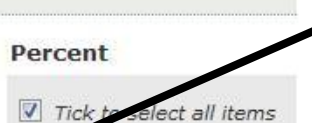

V value i  $\nabla$  percent  $\overline{1}$  You can change the analysis to show values, percentages or both, via the percent option in the left hand margin.

Example of output for "No cars or vans in household" for rural areas in one local authority area, Allerdale

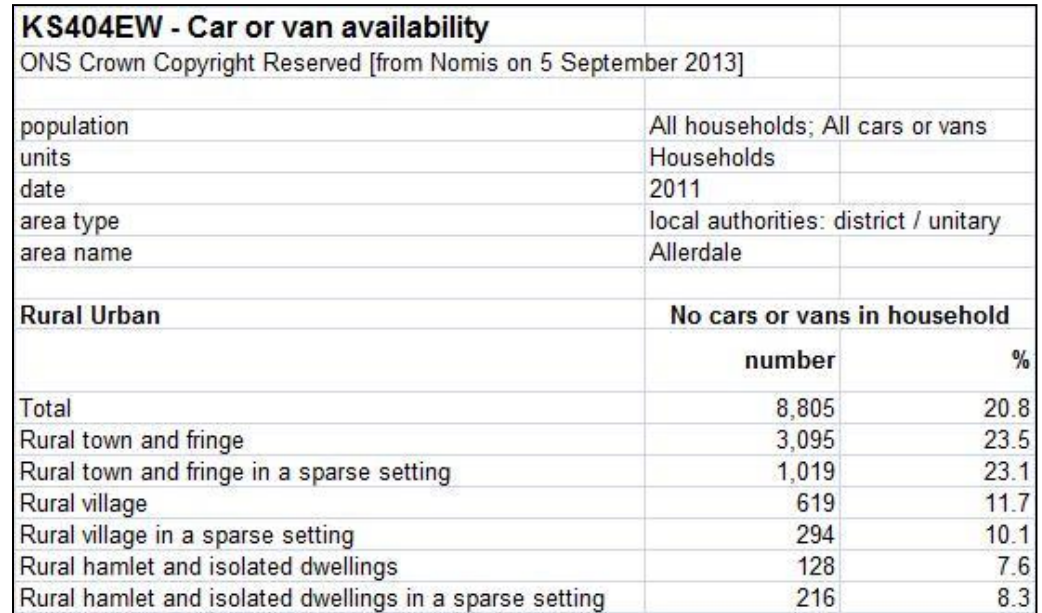